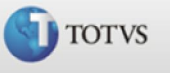

<span id="page-0-0"></span>Provisão <del>O</del>

#### Sumário

- 1. [Introdução](#page-1-0)
- 2. [Calculo Dias](#page-2-0)
- 3. [Identificadores de cálculo](#page-3-0)
	- 3.1[.Identificadores de provisão de férias e 13º](#page-3-0)
	- 3.2[.Identificadores de baixa da provisão: obrigatórios](#page-4-0)
	- 3.3[.Identificadores de correção: opcionais](#page-4-0)
	- 3.4[.Identificadores de baixa de transferência: opcionais](#page-5-0)
	- 3.5[.Identificadores de baixa de rescisão: opcionais](#page-5-0)
	- 3.6[.Conceitos de Baixa Férias /13º Salário / Rescisão](#page-6-0)
	- 3.7[.Identificadores de provisão de PIS](#page-7-0)
	- 3.8[.Identificadores de provisão de 14º salário](#page-8-0)
		- 3.8.1 [Identificadores de provisão14º: opcionais](#page-8-0)
		- 3.8.2 [Identificadores de correção 14º: opcionais](#page-8-0)
		- 3.8.3 [Identificadores de baixa de transferência 14º: opcionais](#page-8-0)
		- 3.8.4 [Identificadores de baixa de rescisão14º: opcionais](#page-9-0)
- 4. [Acumulados de Provisão](#page-10-0)
	- 4.1[.Cabeçalho da Provisão](#page-10-0)
	- 4.2[.Itens da Provisão](#page-10-0)
- 5. [Relatório de Provisões](#page-11-0)
	- 5.1[.Linhas do relatório de Provisão](#page-11-0)
	- 5.2[.Colunas da Provisão Férias](#page-11-0)
	- 5.3[.Colunas da Provisão 13º Salário](#page-12-0)
- 6. [Parâmetros utilizados no cálculo das Provisões](#page-13-0)
	- 6.1[.Parâmetros da Provisão de férias](#page-13-0)
	- 6.2[.Parâmetros da Provisão de 13º salário](#page-14-0)
	- 6.3[.Parâmetros comuns para provisões de Férias e 13º salário](#page-14-0)
- 7. [Conhecimentos Específicos](#page-15-0) 7.1[.MV\\_CSALINC](#page-15-0)
	- 7.2[.MV\\_PROVRES](#page-15-0)
	- 7.3[.MV\\_TRFAMES](#page-15-0)

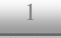

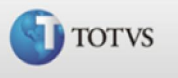

### <span id="page-1-0"></span>Introdução

O cálculo de provisões tem como principal objetivo, gerar os valores de provisão de férias, 13º. e 14º. salários para a contabilidade.

A partir do campo "Dt. Bas. Fer" (data que indica o início do período aquisitivo do funcionário) será calculada a provisão de férias que atualizará este cadastro mês a mês com as informações de dias e faltas de férias vencidas, dias e faltas de férias proporcionais e valor da 1ª. parcela do 13º. Salário.

A rotina de Calculo efetiva o cálculo das provisões de férias, 13º salário e 14º salário. Após o cálculo, são gerados os lançamentos segundo um critério de apuração de valores nas verbas correspondentes aos identificadores de cálculo.

A provisão de 14º salário possui um tratamento diferenciado, pois acompanha o cálculo da provisão de 13º salário. Para que o cálculo seja efetuado, basta informar, no momento do cálculo da provisão de 13º salário, o percentual de 14º. Esse percentual é aplicado sobre o cálculo do 13º e apresentado em forma de lançamentos no relatório, bem como na manutenção de lançamentos.

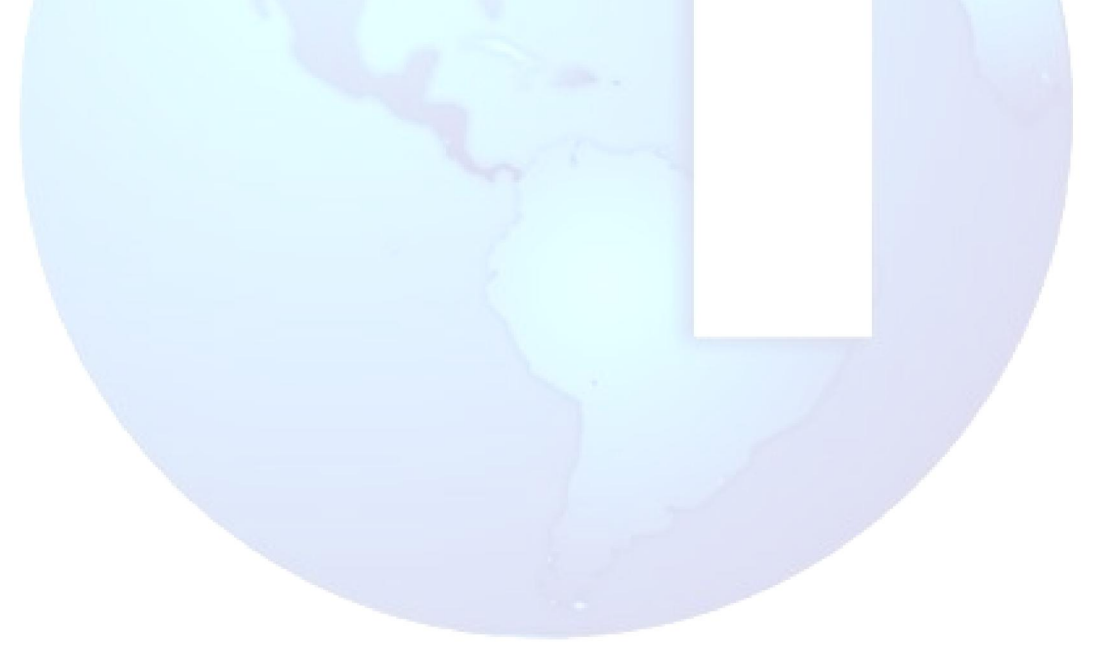

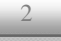

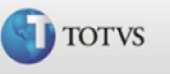

## <span id="page-2-0"></span>Forma de cálculo para apuração dos dias para a provisão de férias e dos avos para o 13º salário

Considere:

Salário base = 1.200,00 Avos de 13 $\degree$  do período = 12 Dias de Férias do período = 30 Fator para cálculo das férias = 2,5 (30/12)

Veja que o saldo do 1º mês será 0, pois sendo o primeiro mês de cálculo não há lançamentos do mês anterior. O saldo do 2º mês será o saldo da linha "Atual" do mês anterior (1º mês). O saldo do 3º mês será o saldo da linha "Atual" do mês anterior (2º Mês) e assim sucessivamente.

Atual: é o valor total de férias ou 13º salário devido ao funcionário no mês de cálculo.

#### Exemplo:

#### Mês 1

Provisão de férias: 1200 / 30 \* 2,5 \* 1 = 100 Provisão de 13º salário: 1200 / 12 \* 1 = 100

#### Mês 2

Provisão de férias: 1200 / 30 \* 2,5 \* 2 = 200 Provisão de 13º salário: 1200 / 12 \* 2 = 200

No mês: é a diferença entre a linha "Atual" e a linha "Anterior".

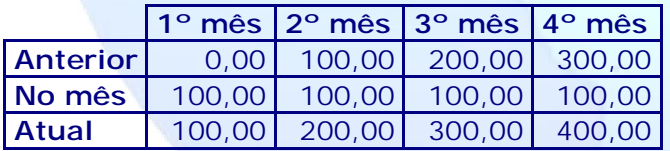

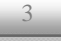

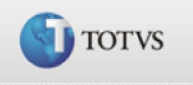

### <span id="page-3-0"></span>Identificadores de cálculo

São códigos específicos controlados internamente pela rotina e que identificam uma verba criada pelo usuário. Dessa forma, ao criar uma verba qualquer no cadastro de verbas (SRV), ela somente será tratada pela rotina de provisões se for identificada com um dos identificadores previstos pelo cálculo.

Alguns identificadores são obrigatórios para que os lançamentos sejam apresentados de forma consistente para emissão do relatório e também para a contabilização.

Os identificadores opcionais acrescentam outros recursos ao cálculo, alguns simples como é o caso dos identificadores de correção, no entanto outros são bastante complexos e em alguns casos, envolvem conceitos de contabilização.

[Volta ao Índice](#page-0-0)

## Identificadores de provisão de férias e 13º

Identificadores de provisão: obrigatórios

São utilizados para apresentar os valores dos totais de férias e 13º a cada mês calculado.

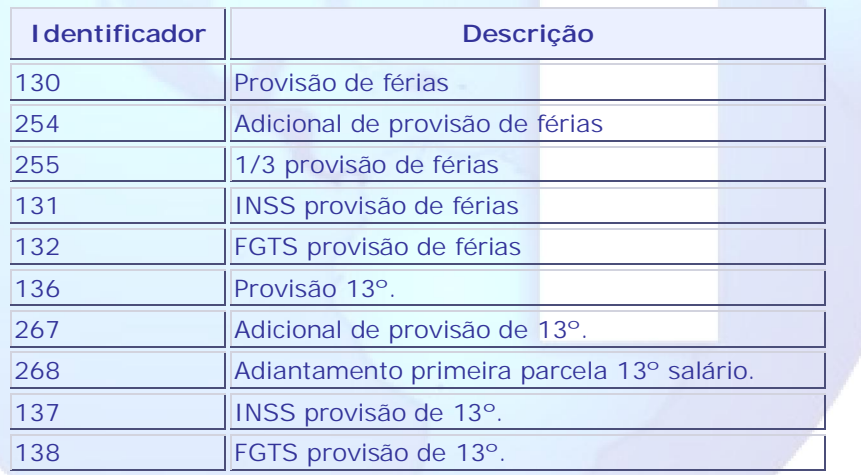

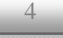

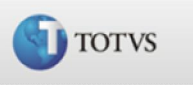

## <span id="page-4-0"></span>Identificadores de baixa da provisão: obrigatórios

São utilizados para efetuar a baixa dos valores já provisionados sempre que ocorrer o pagamento das férias ou 2ª parcela do 13º ao funcionário.

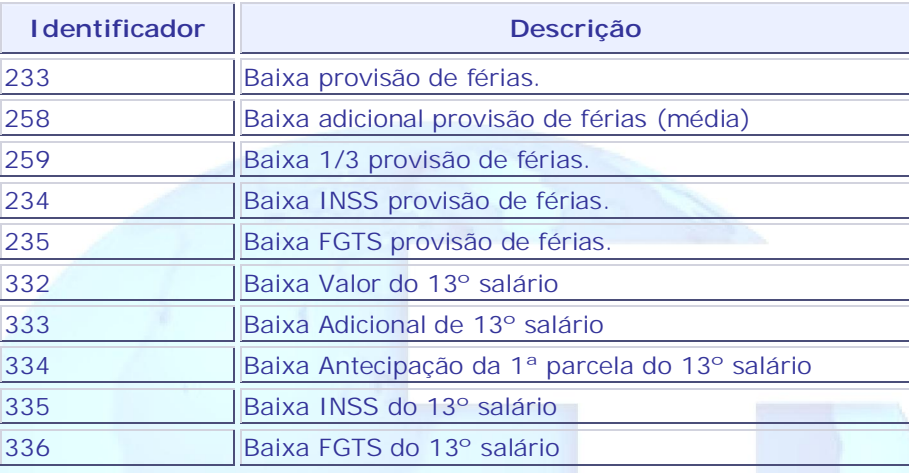

[Volta ao Índice](#page-0-0)

# Identificadores de correção: opcionais

São utilizados para apresentar os lançamentos de correção calculados a partir do índice informado nos parâmetros de cálculo da provisão.

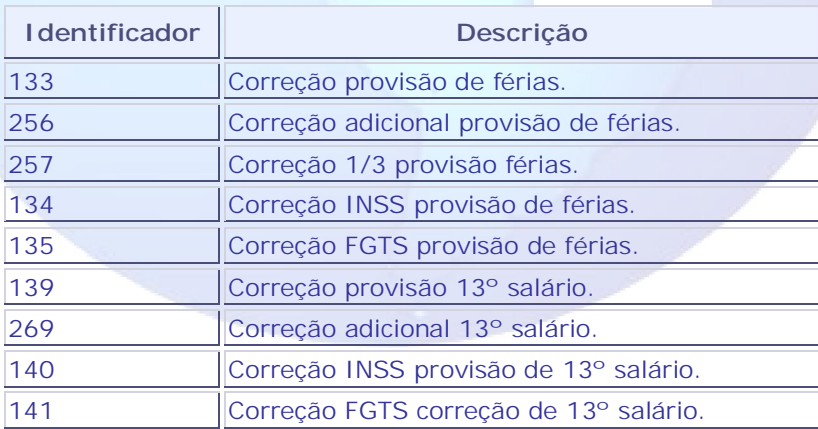

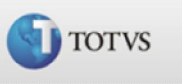

## <span id="page-5-0"></span>Identificadores de baixa de transferência: opcionais

São utilizados para efetuar a baixa quando ocorrer a transferência de um funcionário para outro centro de custo ou filial da empresa.

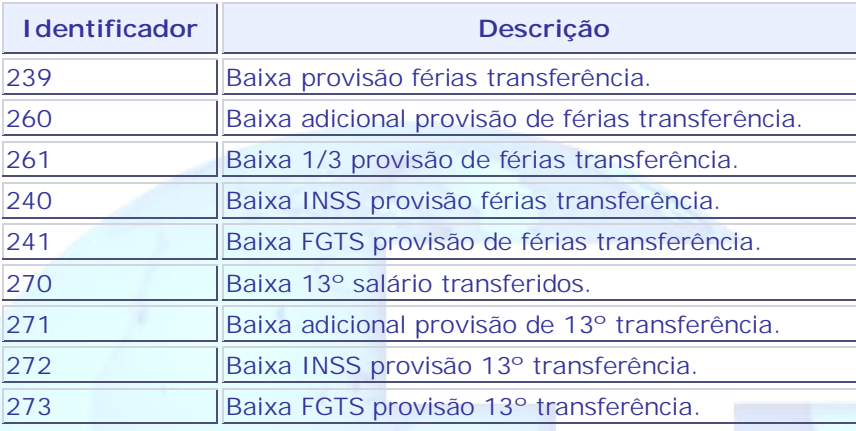

[Volta ao Índice](#page-0-0)

## Identificadores de baixa de rescisão: opcionais

São utilizados para efetuar a baixa quando ocorrer a demissão do funcionário.

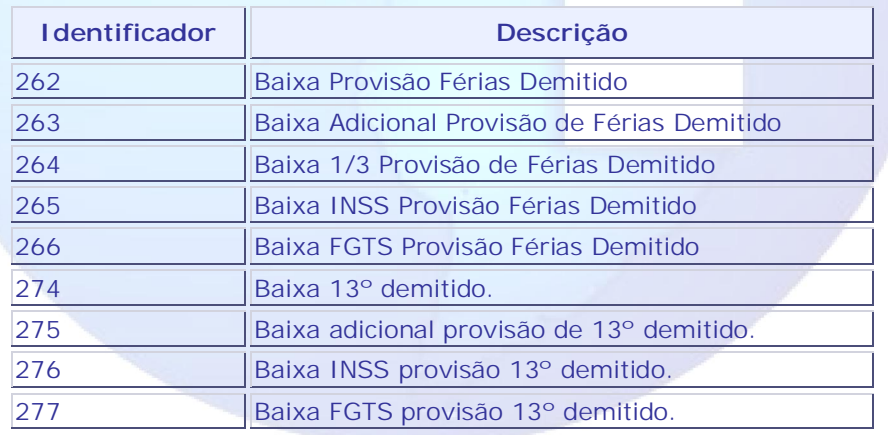

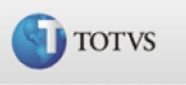

## <span id="page-6-0"></span>Conceitos de Baixa – Férias /13º Salário / Rescisão

- Férias: Baixa pelo Pagamento a partir dos valores da tabela SRC (Movimento Mensal) ou SRD (Acumulado Anual) Abono Pecuniário não tem baixa!
- 13° Salário: Baixa pelo valor pago verifica tabela SRI (Movimento Aberto de 2ª parcela do 13º) ou RI (arquivo de fechamento do 13º a estrutura será RIeeaa13), é verificado também a verba de Diferença do 13º paga na folha de DEZEMBRO (id\_calculo 028)
- Rescisão: Possui duas formas de tratamento.
	- 9 Baixa pelo valor provisionado, tratamento padrão, efetua a baixa com o valor 'Atual" do mês anterior.
	- 9 Baixa pelo valor pago, tratamento efetuado com o mv\_provres habilitado, efetua a baixa considerando o avo do mês da rescisão (não considera o reflexo ganho de férias e 13º em virtude da projeção do Aviso Indenizado!)

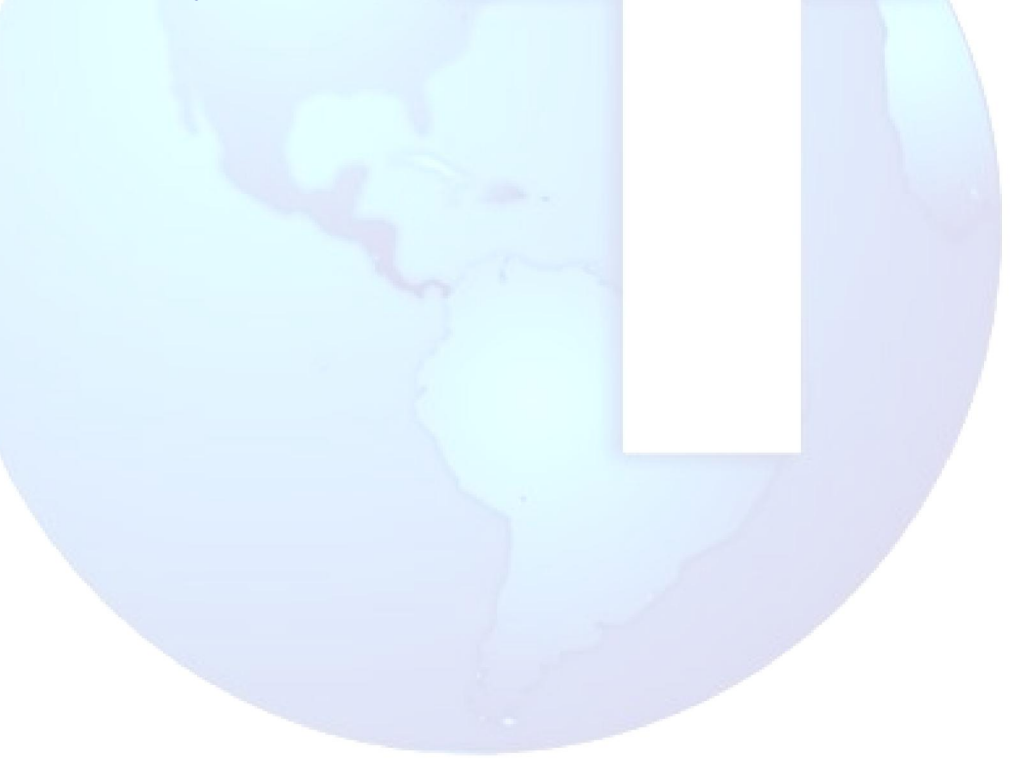

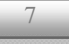

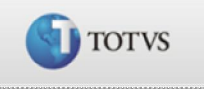

## <span id="page-7-0"></span>Identificadores de provisão de PIS

Este tratamento é imprescindível para empresas sem fins lucrativos, classificadas como Isentas, Imunes ou Dispensadas, é calculado sobre a folha de pagamento de salários, à alíquota de 1% a título de PIS.

Para que o cálculo seja efetuado deverão ser criados os identificadores próprios. Primeiro no SX5 (não serão criados automaticamente) e depois em cada verba no SRV. Como não temos colunas disponíveis no Layout do relatório de provisão para apresentação do PIS, caso os identificadores sejam criados a coluna de "Totais de encargos" será suprimida para apresentação da coluna "PIS".

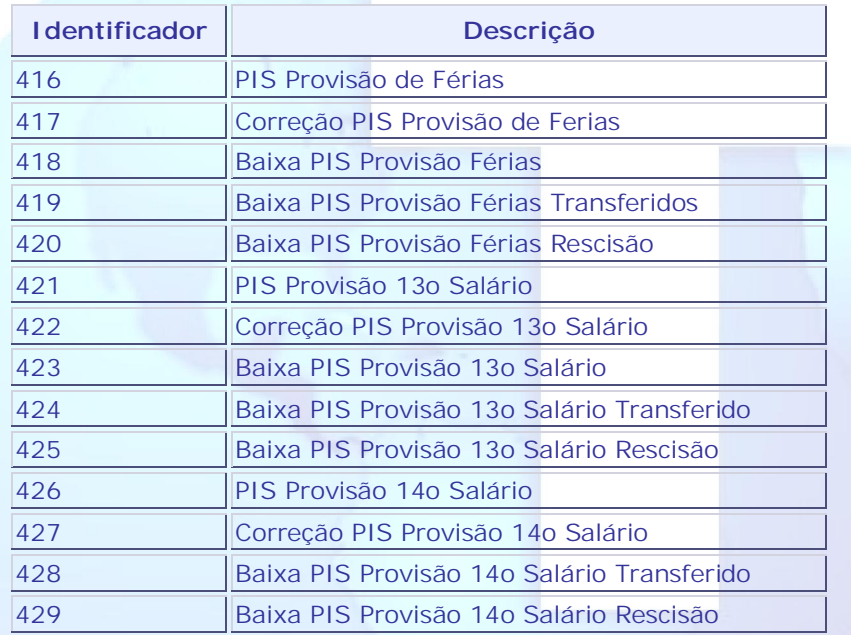

[Volta ao Índice](#page-0-0)

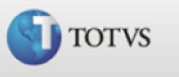

## <span id="page-8-0"></span>Identificadores de provisão de 14º salário

## Identificadores de provisão: opcionais

São utilizados para apresentar os valores de totais de 14º salário a cada mês calculado.

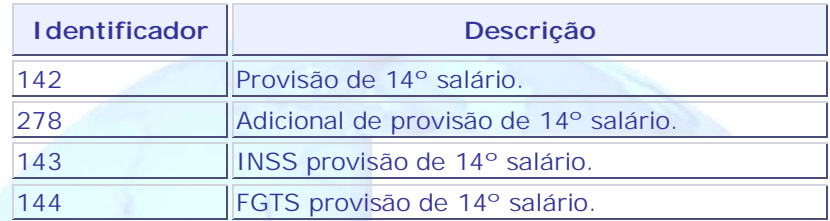

## Identificadores de correção: opcionais

São utilizados para apresentar os lançamentos de correção calculados a partir do índice informado nos parâmetros de cálculo da provisão.

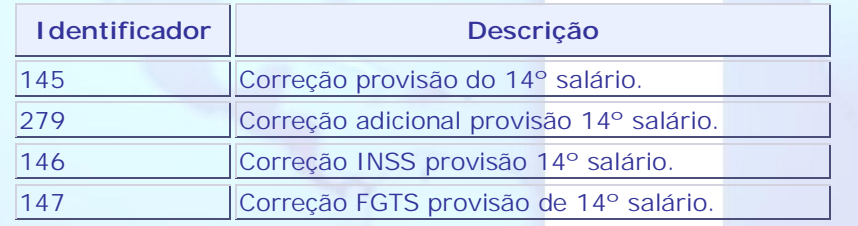

[Volta ao Índice](#page-0-0)

## Identificadores de baixa de transferência: opcionais

São utilizados para efetuar a baixa quando ocorrer a transferência de um funcionário para outro centro de custo ou filial ou empresa.

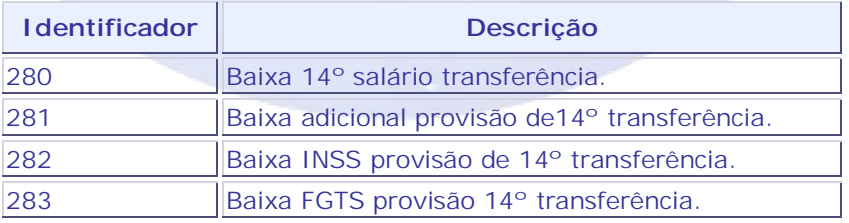

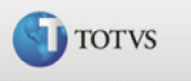

# <span id="page-9-0"></span>Identificadores de baixa de rescisão: opcionais

São utilizados para efetuar a baixa quando ocorrer a demissão do funcionário.

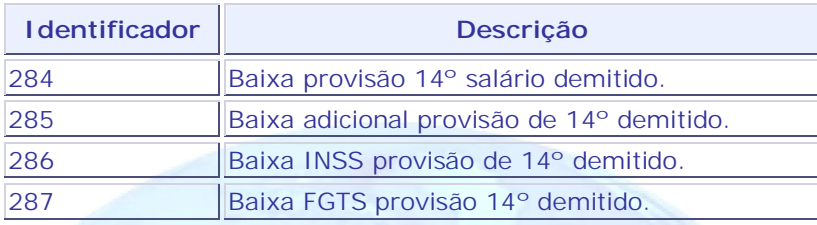

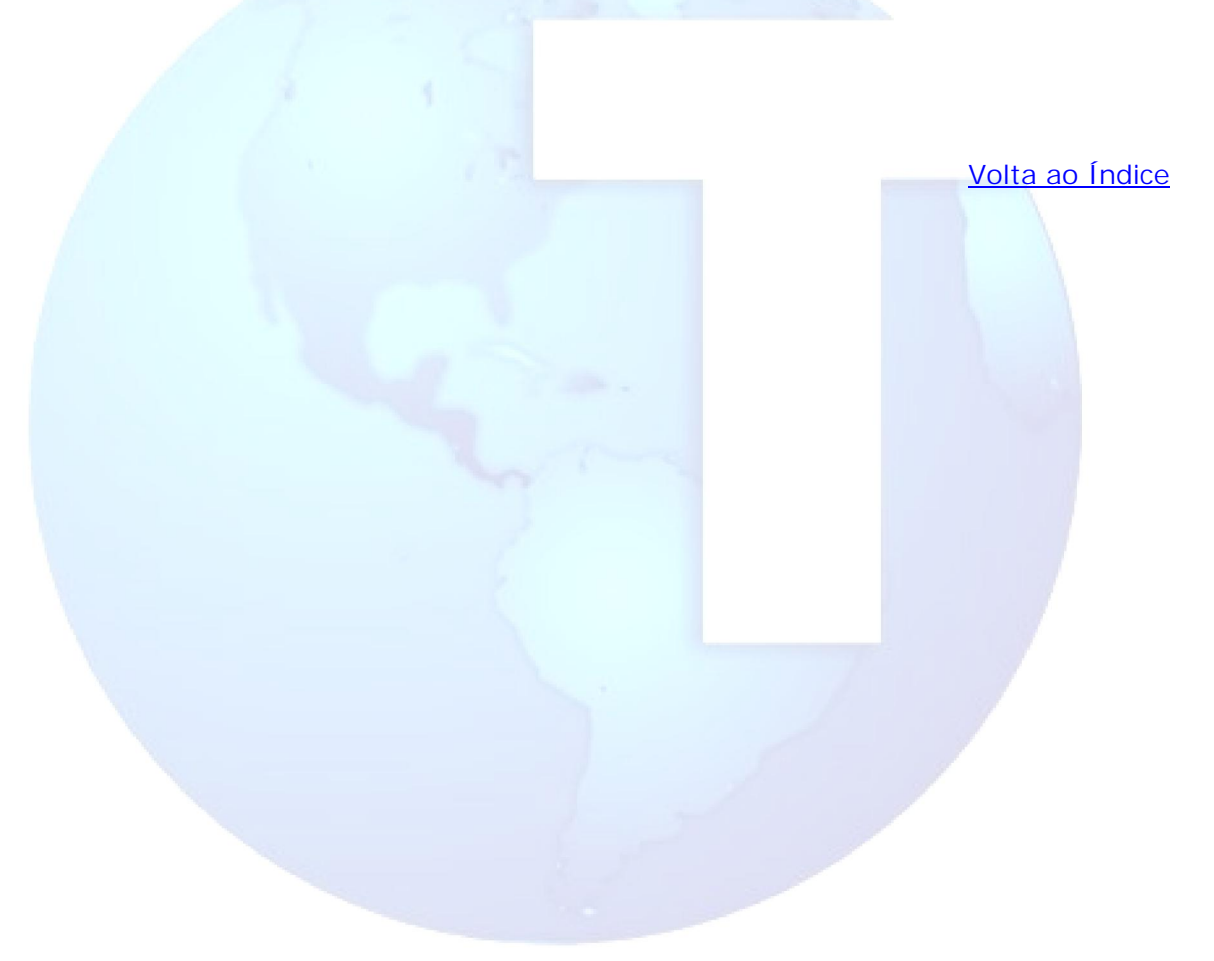

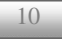

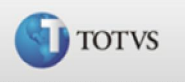

## <span id="page-10-0"></span>Acumulados de Provisão

Permite que o usuário efetue manutenção nos lançamentos da provisão de férias, 13º e 14º salários. Esses lançamentos constituem o histórico de provisão dos funcionários, ou seja, por meio da rotina de cálculo de provisão serão gerados, mês a mês, os valores que serão armazenados, podendo ser consultados, incluídos, alterados ou excluídos.

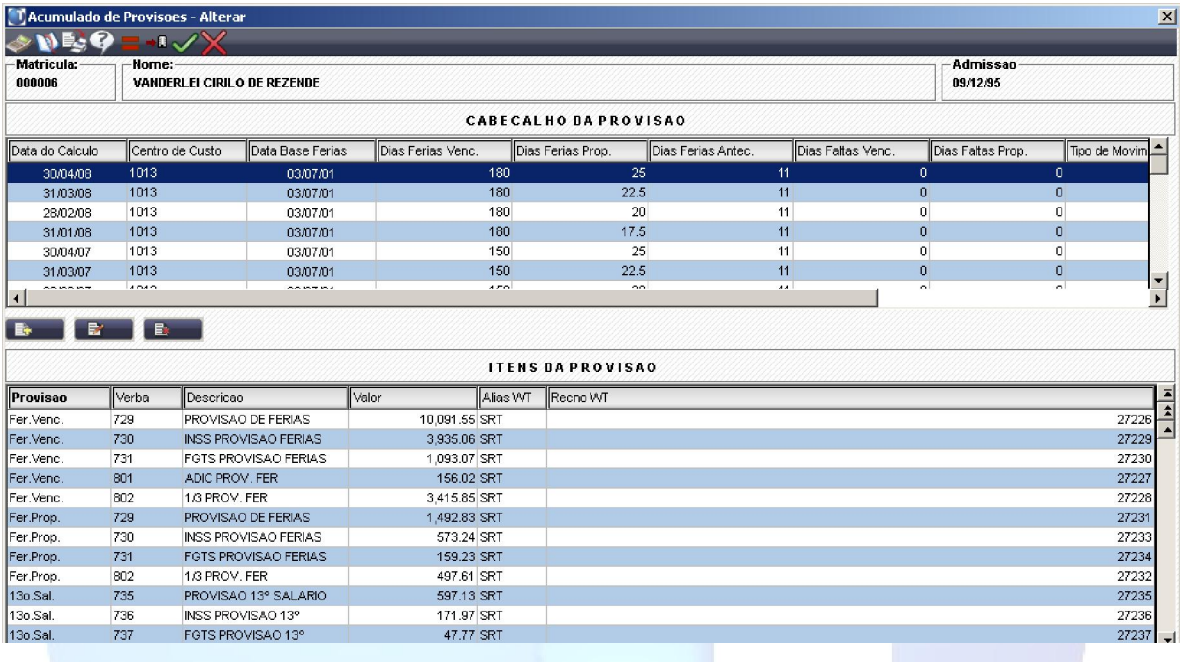

A tela de Provisões é demonstrada em duas partes, sendo:

- Cabeçalho da Provisão-> Nele consta a referencia do funcionário utilizada no momento do calculo em relação à: Data de Calculo/ Centro de Custo/ Salário Base/ Tipo do Movimento/ Dias de Férias Vencidas/ Dias de Férias Prop./ etc... Após serem inseridas informações neste cabeçalho, qualquer recalculo com a mesma "Data de Calculo" irá utilizar as informações já gravadas, portanto caso exista uma referencia do cabeçalho alterada (ex: salário ou data base de férias) será necessário 'Excluir' este cabeçalho para que o sistema automaticamente encontre as novas referencias no recalculo; caso deseje, o cliente poderá optar por 'Alterar' manualmente as informações antes de efetivar o recalculo da provisão.
- Itens da Provisão -> Irá gravar efetivamente cada verba apurada no processo de calculo. Os valores impressos nos relatórios irão refletir tais valores.

[Volta ao Índice](#page-0-0)

Guia de Referência TOTVS – Versão 1.0

11

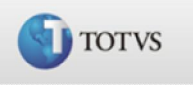

### <span id="page-11-0"></span>Relatório de Provisões

Este relatório emite uma listagem informativa sobre os valores de férias, 13º e 14º salários devidos aos funcionários, apresentando algumas informações cadastrais bem como as informações referentes ao resultado do cálculo como: número de dias de férias vencidas e a vencer na provisão de férias, número de avos de 13º na provisão de 13º, INSS da empresa, FGTS e o total geral para ambas as provisões.

## Linhas do relatório de Provisão

Anterior-> para esta linha não existe calculo algum o sistema apenas transporta o valor encontrado no SRT do calculo anterior

Mês-> será sempre a diferença entre o Atual – Anterior

Atual-> é efetuado o calculo com referencia na Data Base de Férias X Data de Calculo

[Volta ao Índice](#page-0-0)

## Colunas da Provisão Férias

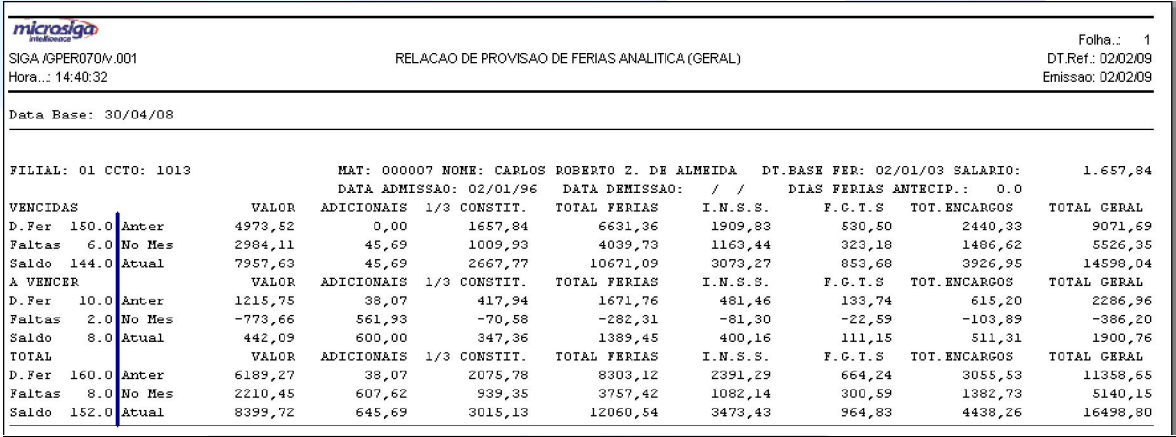

A emissão do relatório de Provisão exige diversas informações que influenciam no resultado apresentado, o formato atual esta condensado e no início de impressão é apresentado dados relativos ao calculo, que representa a quantidade em Dias correspondente à cada Valor demonstrado.

No exemplo acima o funcionário tem direito à 150 dias de férias vencidas, devido à existência de 6 dias de faltas acabou ficando com um saldo de 144. É muito comum a leitura por um todo referente à cada linha e isto acaba confundindo a conferencia de dados, para compreender corretamente os valores descritos é necessário

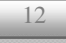

# <span id="page-12-0"></span>Cálculos Protheus SIGAGPE - Brasil

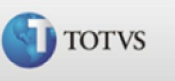

separar a referência de dias (listadas à esquerda da linha azul<sup>1</sup>) das informações de valores (listadas à direita da linha azul<sup>1</sup>).

Valor ->nesta coluna será apresentado a provisão referente a parte fixa(salário) Adicionais-> nesta coluna será apresentado a provisão referente a parte variável(média)

1/3 Constit. -> nesta coluna será apresentado a provisão referente à 1/3 da parte total (fixa + média)

Total Ferias -> Valor total, somatória de Valor + Adicionais + 1/3

I.N.S.S. ->percentual definido no parâmetro 14-Encargos da Empresa aplicado sobre o Total de Férias. Este Inss é a parte Empresa e não o desconto do funcionário!

F.G.T.S.->percentual definido no parâmetro 14-Encargos da Empresa + a informação do MV\_PERCFGC

Total Encargos -> somatória de I.N.S.S. e F.G.T.S.

Total Geral -> Somatório de Total Férias e Total Encargos

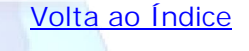

## Colunas da Provisão 13º Salário

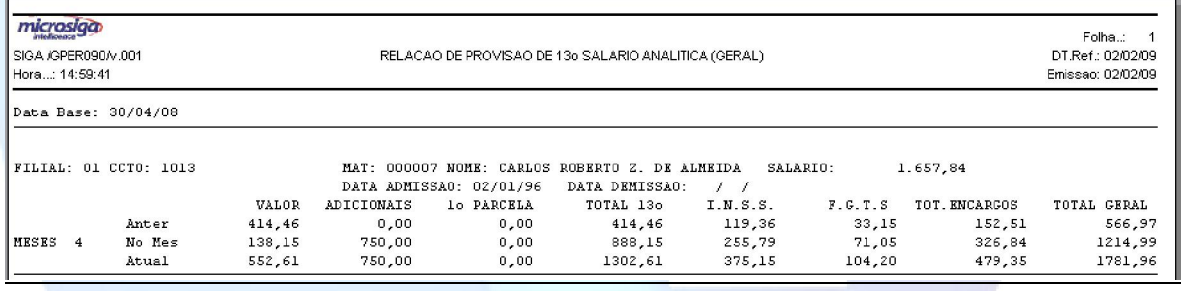

Valor ->nesta coluna será apresentado a provisão referente à parte fixa (salário) Adicionais-> Valor referente à parte variável (média)

1ª Parcela-> Valor pago ao funcionário referente à 1ª parcela de 13° salário.

Total 13º-> somatória de Valor + Adicionais - 1ª parcela de 13º salário.

I.N.S.S. ->percentual definido no parâmetro 14-Encargos da Empresa aplicado sobre o Total de 13º Salário. Este Inss é a parte Empresa e não o desconto do funcionário!

F.G.T.S.->percentual definido no parâmetro 14-Encargos da Empresa + a informação do MV\_PERCFGC

Total Encargos -> somatória de I.N.S.S. e F.G.T.S.

-

Total Geral -> Somatório de Total 13º e Total Encargos

[Volta ao Índice](#page-0-0)

<sup>1</sup> Esta linha NÃO existe no relatório original, foi utilizada aqui para uma melhor demonstração.

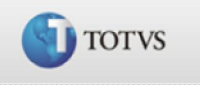

# <span id="page-13-0"></span>Parâmetros utilizados no cálculo das Provisões

Estes parâmetros permitem que sejam definidos os critérios a ser utilizados no calculo das provisões de férias e 13º salário.

## Parâmetros da Provisão de férias

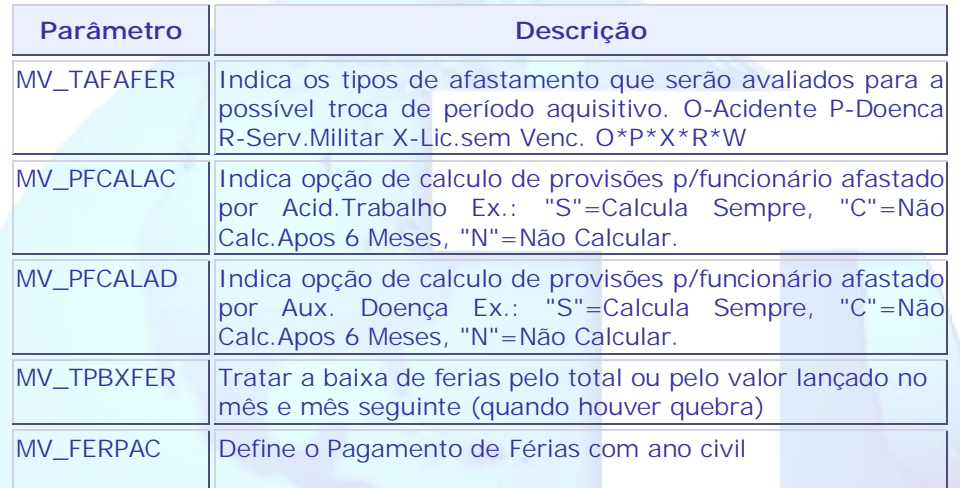

[Volta ao Índice](#page-0-0)

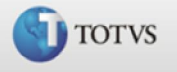

# <span id="page-14-0"></span>Parâmetros da Provisão de 13º salário

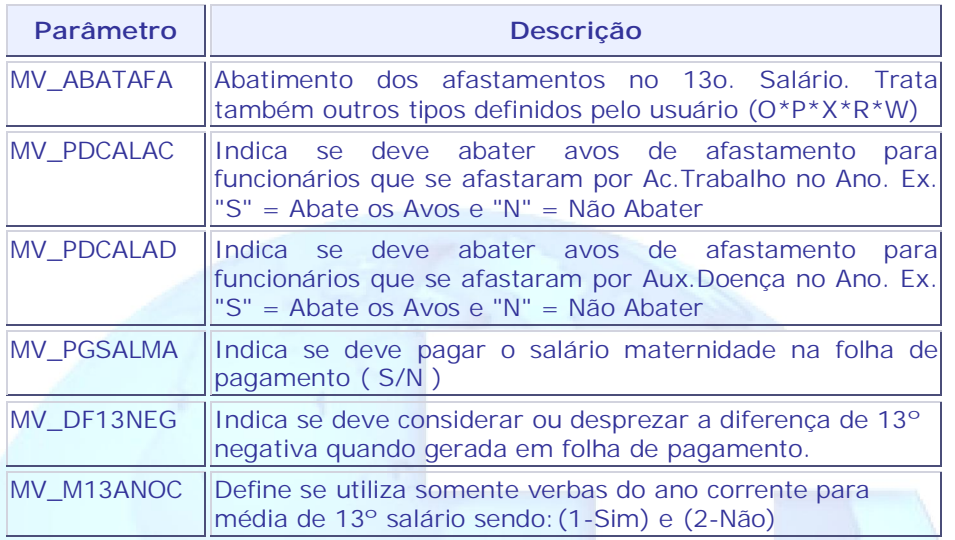

# Parâmetros comuns para provisões de Férias e 13º salário

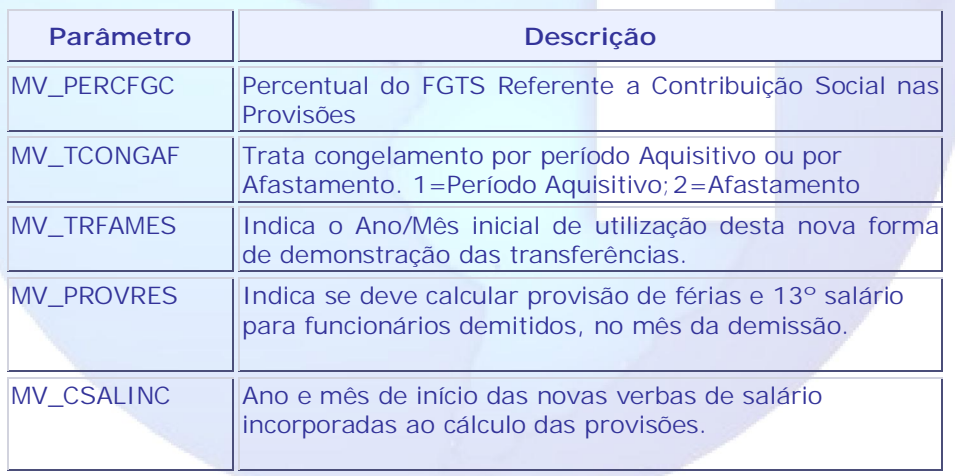

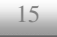

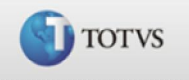

## <span id="page-15-0"></span>Conhecimentos Específicos:

MV CSALINCà Ano e mês de início das novas verbas de salário incorporadas ao cálculo das provisões.

Ao habilitar este parâmetro os cálculos das provisões de férias e 13º salário, será feito considerando os valores dos novos identificadores, além do salário do mês, gravado no identificador de cálculo "318", sem que seja necessário apurar novamente, os valores já praticados na folha de pagamento do mês. Isto diminui o tempo de processamento da folha.

Sendo que devem ser cadastrados como verbas de "base" para que sejam gravados durante o cálculo da folha de pagamento.

Os identificadores de cálculo:

- · 671 Adicional por tempo de serviço do mês
- · 672 Adicional de insalubridade do mês
- · 673 Adicional de periculosidade do mês

MV\_PROVRESà Indica se deve calcular, no mês da demissão, provisão de férias e 13º salário para funcionários demitidos.

O parâmetro MV\_PROVRES visa apurar e provisionar o direito adquirido a férias e 13º salário rescisão de contrato no mês da demissão do funcionário.

A configuração padrão "N" (Não) indica ao sistema para não calcular a provisão no mês de demissão.

Quando configurado com "S" (Sim), são calculadas as provisões para os funcionários demitidos mês de referência ao cálculo, utilizando a data de demissão como referência para cálculo. Não considera o avo adquirido em função do reflexo do aviso prévio.

MV\_TRFAMESà Indica o Ano/Mês inicial de utilização desta nova forma de demonstração das transferências.

Ao transferir um funcionário de um centro de custos de origem a outro, o sistema passa a demonstrar o funcionário no centro de custos de origem com uma nova linha de "Transferência de Saída". Já no centro de custos de destino, é realizada uma demonstração deste mesmo saldo como "Transferência de Entrada", sem afetar o saldo anterior de nenhum dos dois centros de custos. Desta forma, a visualização e conferência dos saldos de centros de custos entre os meses são facilitadas, apurando somente a provisão do mês, representando 1/12, no centro de custos de destino do funcionário.

Neste tratamento, criam-se duas situações em que são utilizados os identificadores de cálculos de baixa por transferência:

Guia de Referência TOTVS – Versão 1.0

16

# Cálculos Protheus SIGAGPE - Brasil

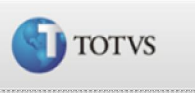

- 9 A 1<sup>ª</sup> situação é a forma original de tratamento das baixas por transferência, em que o Sistema transfere o saldo total do funcionário do centro de custos de origem para o centro de custo de destino e disponibiliza os valores correspondentes às baixas para contabilização.
- 9 A 2ª situação é a melhoria, em que os identificadores de baixa por transferência também existem, porém servem apenas para a impressão das linhas de transferência de saldos de saída e entrada nos centros de custos de origem e destino dos funcionários. Neste caso, os valores dos saldos transferidos não serão disponibilizados para contabilização.

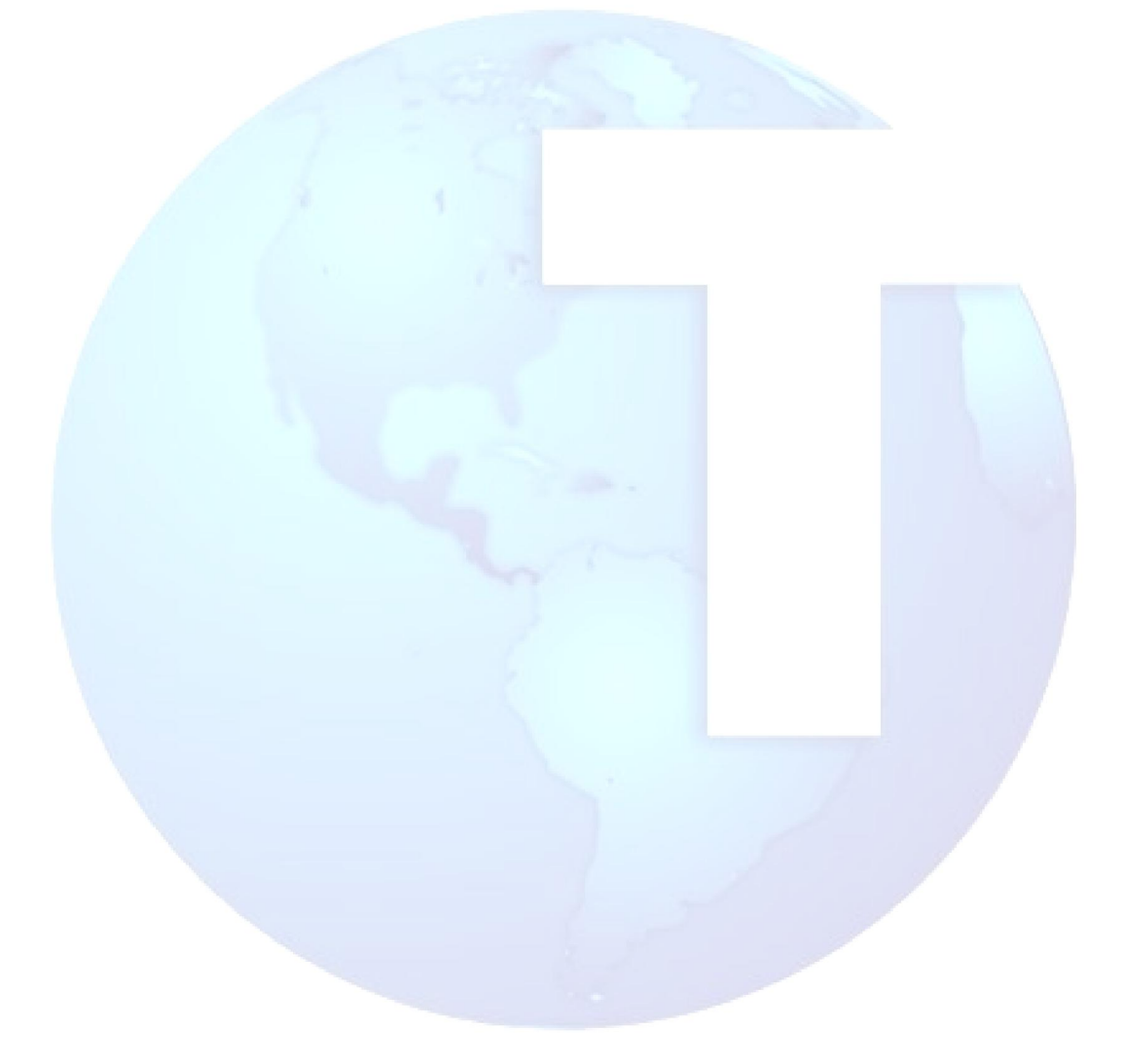

[Volta ao Índice](#page-0-0)